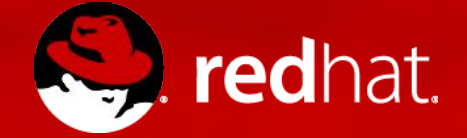

# **ANSIBLE 2**

Introduction to Ansible - workshop

Michael Lessard Sr. Solutions Architect

Martin Sauvé Sr. Solutions Architect

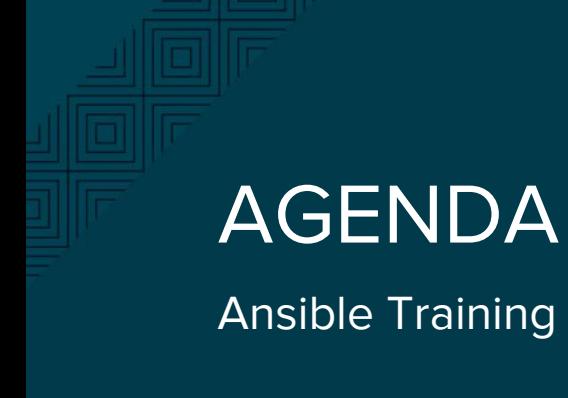

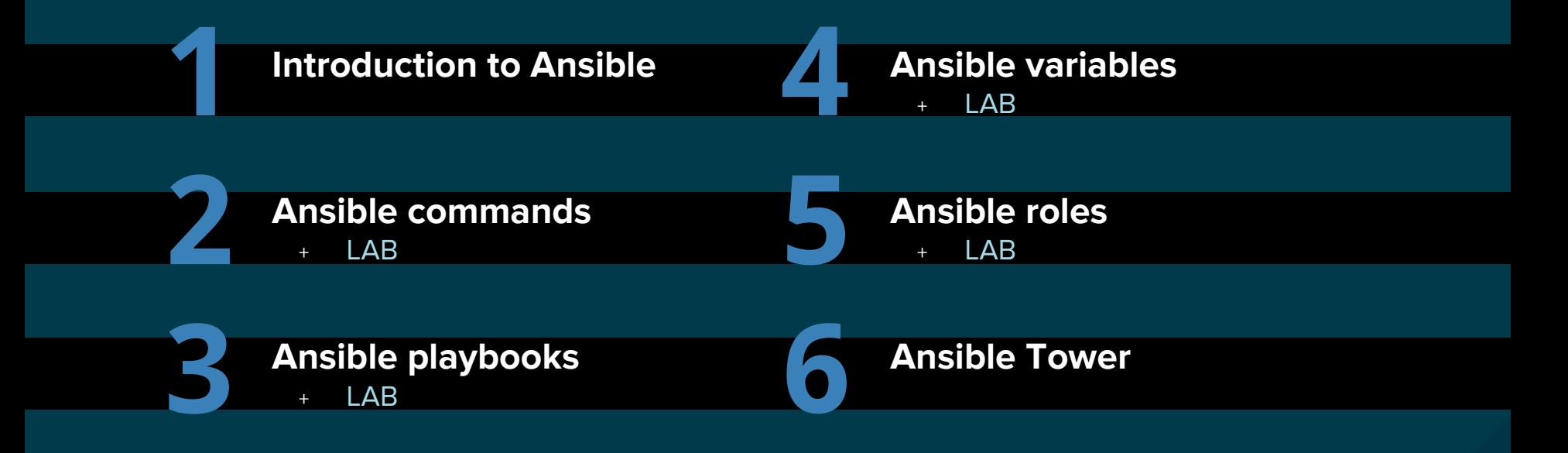

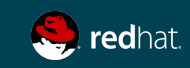

# INTRODUCTION TO ANSIBLE

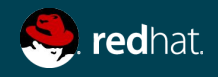

An **ansible** is a **fictional** machine capable of instantaneous or superluminal communication. It can send and receive messages to and from a corresponding device over any distance whatsoever with no delay. **Ansibles** occur as plot devices in **science fiction** literature -- wikipedia

S. redhat.

# Intro to Ansible

#### Michael DeHaan (creator cobbler and func)

Simple AUTOMATE ANYTHING Can manage almost any \*IX through SSH requires Python 2.4 Windows (powershell, winrm python module) Cloud, Virtualization, Container and Network components

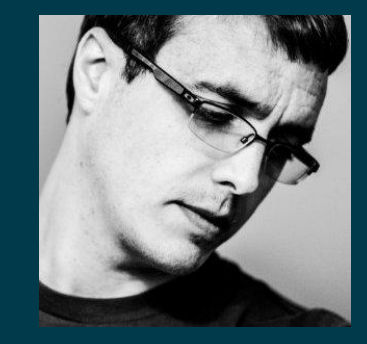

" Ansible owes much of it's origins to time I spent at Red Hat's Emerging Technologies group, which was an R&D unit under Red Hat's CTO " - Michael DeHaan

"...because Puppet was too declarative you couldn't use it to do things like reboot servers or do all the "ad hoc" tasks in between… "

- Michael DeHaan

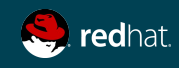

#### Ansible growth

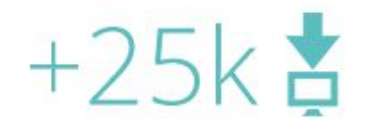

Our commercial product, Ansible Tower has been downloaded over 25,000 times.

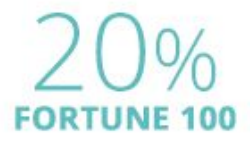

20 of the Fortune 100 work with Ansible.

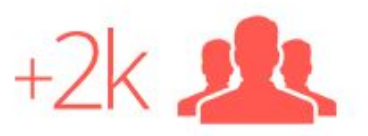

Ansible open source has over 2000 community contributors.  $#1$  on  $\bigodot$ 

Ansible open source is the most popular open source automation community on GitHub.

" It's been 18 months since I've been at an OpenStack summit.

One of the most notable changes for me this summit has been Ansible. Everyone seems to be talking about Ansible, and it seems to be mainly customers rather than vendors. I'm sure if I look around hard enough I'll find someone discussing Puppet or Chef but I'd have to go looking ..... "

Andrew Cathrow, April 2016, on Google+

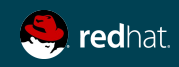

#### **USE CASES**

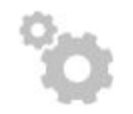

#### **CONFIG MANAGEMENT**

Centralizing configuration file management and deployment is a common use case for Ansible, and it's how many power users are first introduced to the Ansible automation platform.

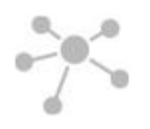

#### **APP DEPLOYMENT**

When you define your application with Ansible, and manage the deployment with Tower, teams are able to effectively manage the entire application lifecycle from development to production.

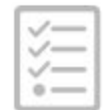

#### **PROVISIONING**

Your apps have to live somewhere. If you're PXE booting and kickstarting bare-metal servers or VMs, or creating virtual or cloud instances from templates, Ansible and Ansible Tower help streamline the process.

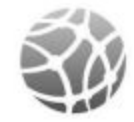

#### **NETWORK AUTOMATION**

Ansible's simple automation framework means that previously isolated network administrators can finally speak the same language of automation as the rest of the IT organization, extending the capabilities of Ansible to include native support for both legacy and open network infrastructure devices.

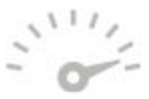

#### **CONTINUOUS DELIVERY**

Creating a CI/CD pipeline requires buy-in from numerous teams. You can't do it without a simple automation platform that everyone in your organization can use. Ansible Playbooks keep your applications properly deployed (and managed) throughout their entire lifecycle.

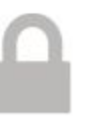

#### **SECURITY & COMPLIANCE**

When you define your security policy in Ansible, scanning and remediation of site-wide security policy can be integrated into other automated processes and instead of being an afterthought, it'll be integral in everything that is deployed.

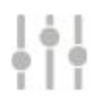

#### **ORCHESTRATION**

Configurations alone don't define your environment. You need to define how multiple configurations interact and ensure the disparate pieces can be managed as a whole. Out of complexity and chaos, Ansible brings order.

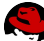

## **BENEFITS**

Why is Ansible popular?

- ➔ Efficient : Agentless, minimal setup, desired state (no unnecessary change), push-Based architecture, Easy Targeting Based on Facts
- $\rightarrow$  Fast : Easy to learn/to remember, simple declarative language
- ➔ Scalable : Can managed thousands of nodes, extensible and modular
- ➔ Secure : SSH transport
- $\rightarrow$  Large community : thousands of roles on Ansible Galaxy

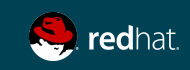

# ANSIBLE - THE LANGUAGE OF DEVOPS

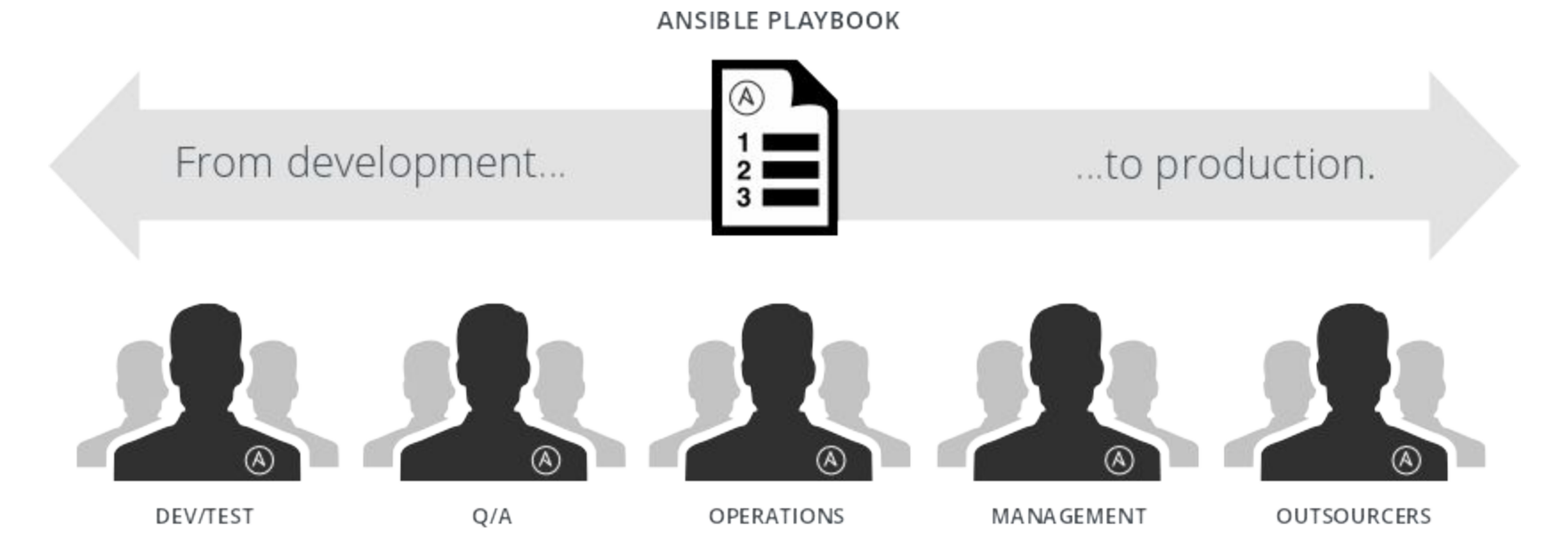

#### **COMMUNICATION IS THE KEY TO DEVOPS.**

Ansible is the first **automation language** that can be read and written across IT.

Ansible is the only **automation engine** that can automate the entire application lifecycle and continuous delivery pipeline.

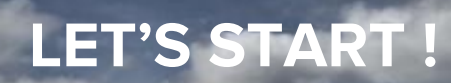

Jacob Jacob Coc

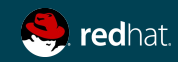

ROLEX

24 00

 $\begin{array}{c} \color{red}{\stackrel{+}{\phantom{}_{19}}}\ \ \color{red}{\stackrel{+}{\phantom{}_{19}}}\ \ \color{red}{\stackrel{+}{\phantom{}_{19}}}\ \ \color{red}{\color{red}{\bf 19}}\ \ \color{red}{\color{red}{\bf 19}}\ \ \color{red}{\bf 10}\ \ \color{red}{\bf} \end{array}$ 

ALAIN FIGARI

ALAIN FICARET

 $_{\rm ROLE}$ 

ROLEX

# KEY COMPONENTS

Understanding Ansible terms

**★ Modules (Tools) ★ Tasks ★ Inventory ★ Plays ★ Playbook (Plan)**

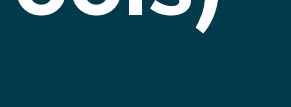

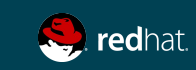

# INSTALLING ANSIBLE

How-to

# ENABLE EPEL REPO yum install epel-release

# INSTALL ANSIBLE yum install ansible

**https://access.redhat.com/articles/2271461**

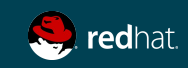

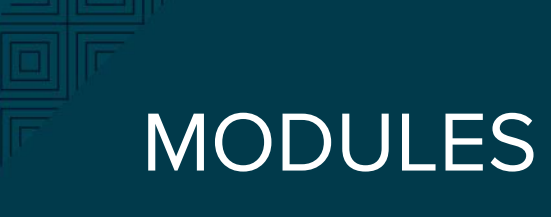

What is this?

# Bits of code copied to the target system. Executed to satisfy the task declaration. Customizable.

The modules that ship with Ansible all are written in Python, but modules can be written in any language.

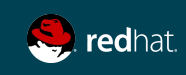

## MODULES

Lots of choice / Ansible secret power...

- ➔ **[Cloud Modules](http://docs.ansible.com/ansible/list_of_cloud_modules.html)**
- ➔ **[Clustering Modules](http://docs.ansible.com/ansible/list_of_clustering_modules.html)**
- ➔ **[Commands Modules](http://docs.ansible.com/ansible/list_of_commands_modules.html)**
- ➔ **[Database Modules](http://docs.ansible.com/ansible/list_of_database_modules.html)**
- ➔ **[Files Modules](http://docs.ansible.com/ansible/list_of_files_modules.html)**
- ➔ **[Inventory Modules](http://docs.ansible.com/ansible/list_of_inventory_modules.html)**
- ➔ **[Messaging Modules](http://docs.ansible.com/ansible/list_of_messaging_modules.html)**
- ➔ **[Monitoring Modules](http://docs.ansible.com/ansible/list_of_monitoring_modules.html)**
- ➔ **[Network Modules](http://docs.ansible.com/ansible/list_of_network_modules.html)**
- ➔ **[Notification Modules](http://docs.ansible.com/ansible/list_of_notification_modules.html)**
- ➔ **[Packaging Modules](http://docs.ansible.com/ansible/list_of_packaging_modules.html)**
- ➔ **[Source Control Modules](http://docs.ansible.com/ansible/list_of_source_control_modules.html)**
- ➔ **[System Modules](http://docs.ansible.com/ansible/list_of_system_modules.html)**
- ➔ **[Utilities Modules](http://docs.ansible.com/ansible/list_of_utilities_modules.html)**
- ➔ **[Web Infrastructure Modules](http://docs.ansible.com/ansible/list_of_web_infrastructure_modules.html)**
- ➔ **[Windows Modules](http://docs.ansible.com/ansible/list_of_windows_modules.html)**

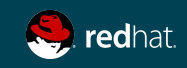

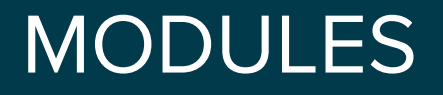

Documentation

# LIST ALL MODULES ansible-doc -l

# VIEW MODULE DOCUMENTATION ansible-doc <module\_name>

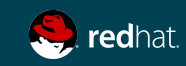

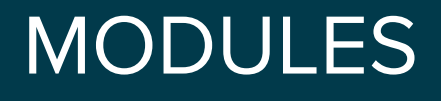

commonly used

- apt/yum
- copy
- · file
- · get\_url
- · git
- · ping
- · service
- · synchronize
- template
- · uri
- · user
- · wait\_for

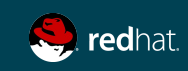

# ANSIBLE COMMANDS

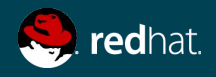

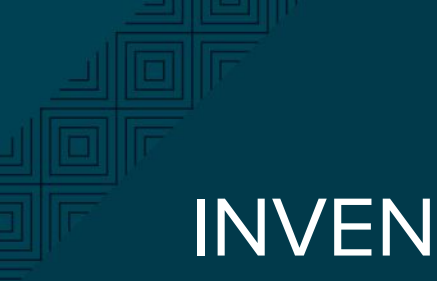

# **INVENTORY**

Use the default one /etc/ansible/hosts or create a host file

[centos@centos1 ~]\$ mkdir ansible ; cd ansible [centos@centos1 ~]\$ vim hosts

```
[all:vars]
ansible_ssh_user=centos
```

```
[web]
web1 ansible ssh host=centos2
```

```
[admin]
ansible ansible ssh host=centos1
```
[centos@centos1 ~]\$ ansible all -i ./hosts -m command -a "uptime"

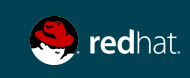

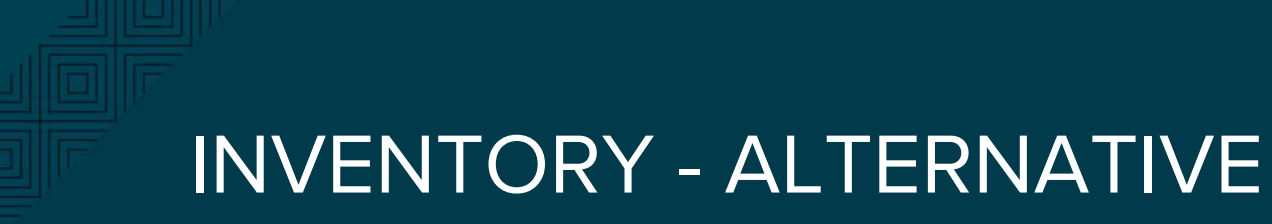

[centos@centos1 ~]\$ cd ansible [centos@centos1 ansible]\$ vim ansible.cfg

[defaults] inventory=/home/centos/ansible/hosts

[centos@centos1 ~]\$ ansible all -m command -a "uptime"

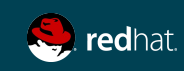

## COMMANDS

Run your first Ansible command...

 (which) (module) (arguments) # ansible all -i ./hosts -m command -a "uptime" 192.168.250.13 | success | rc=0 >> 18:57:01 up 11:03, 1 user, load average: 0.00, 0.01, 0.05 192.168.250.11 | success | rc=0 >> 18:57:02 up 11:03, 1 user, load average: 0.00, 0.01, 0.05

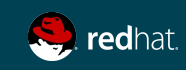

### COMMANDS

Other example of commands

# INSTALL HTTPD PACKAGE ansible web -s -i ./hosts -m yum -a "name=httpd state=present"

# START AND ENABLE HTTPD SERVICE ansible web -s -i ./hosts -m service -a "name=httpd enabled=yes state=started"

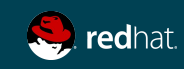

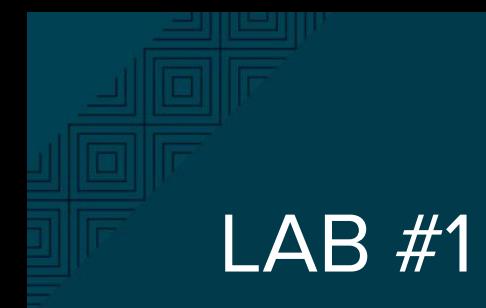

Ansible commands

#### **Objectives**

Using Ansible commands, complete the following tasks:

- 1. Test Ansible connection to all your hosts using ping module
- 2. Install EPEL repo on all your hosts
- 3. Install HTTPD only on your web hosts
- 4. Change SELINUX to permissive mode (all hosts)

#### **Modules documentation:**

[http://docs.ansible.com/ansible/list\\_of\\_all\\_modules.html](http://docs.ansible.com/ansible/list_of_all_modules.html)

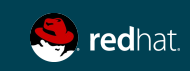

### LAB #1 - SOLUTION

ansible all -i ./hosts -m ping ansible all -i ./hosts -s -m yum -a "name=epel-release state=present" ansible **web** -i ./hosts -s -m yum -a "name=httpd state=present" ansible all -i ./hosts -s -m selinux -a "policy=targeted state=permissive"

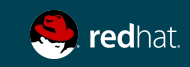

# ANSIBLE PLAYBOOKS

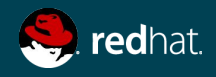

# YAML

- 1. Designed primarily for the representation of data structures
- 2. Easy to write, human readable format
- 3. Design objective : abandoning traditional enclosure syntax

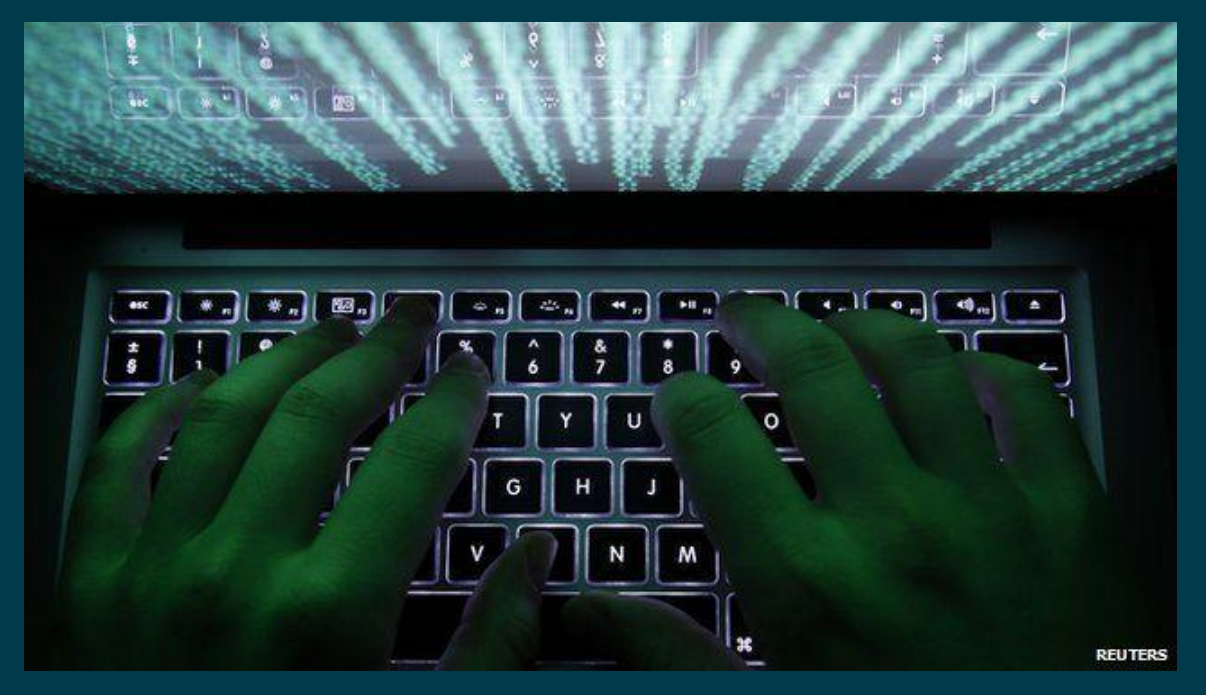

YAML Validator : yamllint.com

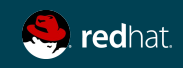

## PLAYBOOK EXAMPLE

```
- name: This is a Play
   hosts: web-servers
   remote_user: centos
   become: yes
   gather_facts: no
  vars:
     state: present
```

```
 tasks:
   - name: Install Apache
     yum: name=httpd state={{ state }}
```
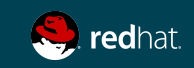

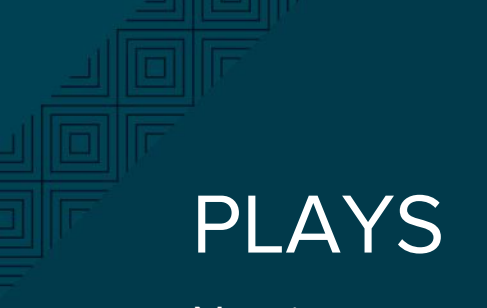

Naming

- name: This is a Play

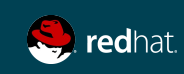

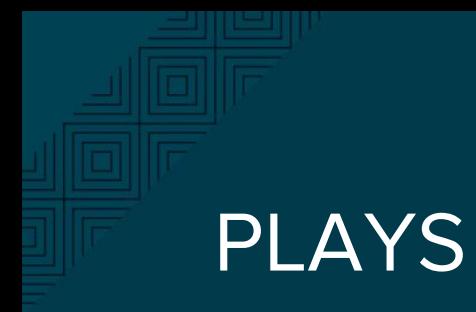

Host selection

- name: This is a Play hosts: web

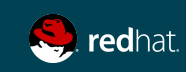

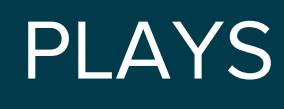

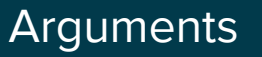

- name: This is a Play hosts: web remote\_user: centos become: yes gather\_facts: no

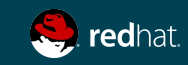

## FACTS

Gathers facts about remote host

- ➔ **Ansible provides many facts about the system, automatically**
- ➔ **Provide by the setup module**
- ➔ **If facter (puppet) or ohai (chef) are installed, variables from these programs will also be snapshotted into the JSON file for usage in templating** 
	- ◆ **These variables are prefixed with facter\_ and ohai\_ so it's easy to tell their source.**
- ➔ **Using the ansible facts and choosing to not install facter and ohai means you can avoid Ruby-dependencies on your remote systems**

**http://docs.ansible.com/ansible/setup\_module.html**

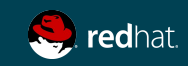

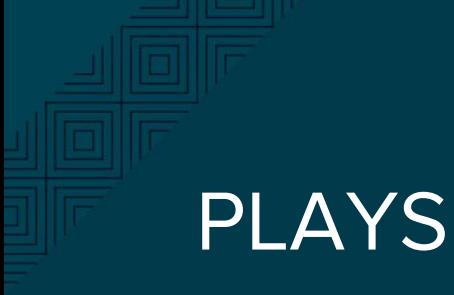

Variables & tasks

```
- name: This is a Play
   hosts: web-servers
   remote_user: centos
   become: yes
   gather_facts: no
   vars:
     state: present
```

```
 tasks:
   - name: Install Apache
     yum: name=httpd state={{ state }}
```
\*\*\*\* When a variable is used as the first element to start a value, quotes are mandatory.

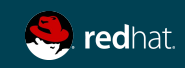

### RUN AN ANSIBLE PLAYBOOK

[centos@centos7-1 ansible]\$ ansible-playbook play.yml -i hosts

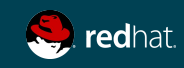

### RUN AN ANSIBLE PLAYBOOK

Check mode "Dry run"

[centos@centos7-1 ansible]\$ ansible-playbook play.yml -i hosts --check

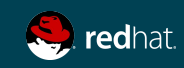

## PLAYS

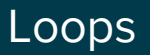

```
- name: This is a Play
  hosts: web-servers
   remote_user: mberube
   become: yes
  gather_facts: no
   vars:
     state: present
  tasks:
     - name: Install Apache and PHP
       yum: name={{ item }} state={{ state }}
       with_items:
         - httpd
         - php
```
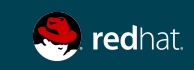

# LOOPS

Many types of general and special purpose loops

- ➔ **with\_nested**
- ➔ **with\_dict**
- ➔ **with\_fileglob**
- ➔ **with\_together**
- ➔ **with\_sequence**
- ➔ **until**
- ➔ **with\_random\_choice**
- ➔ **with\_first\_found**
- ➔ **with\_indexed\_items**
- ➔ **with\_lines**

#### **[http://docs.ansible.com/ansible/playbooks\\_loops.html](http://docs.ansible.com/ansible/playbooks_loops.html)**

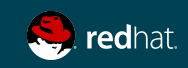

### HANDLERS

Only run if task has a "changed" status

- name: This is a Play hosts: web-servers

tasks:

```
 - yum: name={{ item }} state=installed
 with items:
```
- httpd
- memcached

notify: Restart Apache

 - template: src=templates/web.conf.j2 dest=/etc/httpd/conf.d/web.conf notify: Restart Apache

handlers:

 - name: Restart Apache service: name=httpd state=restarted

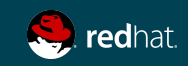
### TAGS

Example of tag usage

tasks:

- yum: name={{ item }} state=installed with\_items:
	- httpd
	- memcached

tags:

- packages
- template: src=templates/src.j2 dest=/etc/foo.conf tags:
	- configuration

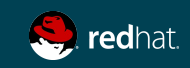

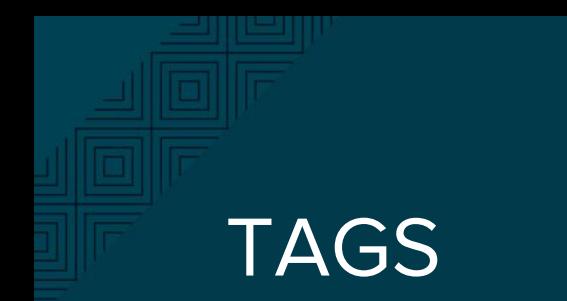

Running with tags

ansible-playbook example.yml --tags "configuration"

ansible-playbook example.yml --skip-tags "notification"

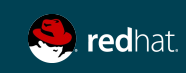

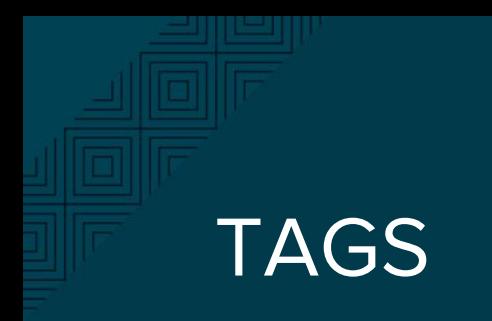

Special tags

ansible-playbook example.yml --tags "tagged" ansible-playbook example.yml --tags "untagged" ansible-playbook example.yml --tags "all"

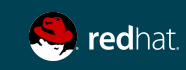

## RESULTS

Registering task outputs for debugging or other purposes

- # Example setting the Apache version
- shell: httpd -v|grep version|awk '{print \$3}'|cut -f2 -d'/' register: result
- debug: var=result (will display the result)

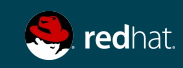

## CONDITIONAL TASKS

Only run this on Red Hat OS

```
- name: This is a Play
  hosts: web-servers
  remote_user: mberube
  become: sudo
```
tasks:

```
 - name: install Apache
  yum: name=httpd state=installed
  when: ansible_os_family == "RedHat"
```
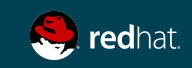

### BLOCKS

Apply a condition to multiple tasks at once

#### tasks:

- block:
	- yum: name={{ item }} state=installed with items:
		- httpd
		- memcached
	- template: src=templates/web.conf.j2 dest=/etc/httpd/conf.d/web.conf
	- service: name=bar state=started enabled=True

when: ansible\_distribution == 'CentOS'

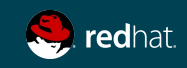

#### **ERRORS**

Ignoring errors

By default, Ansible stop on errors. Add the ingore\_error parameter to skip potential errors.

- name: ping host command: ping -c1 www.foobar.com ignore\_errors: yes

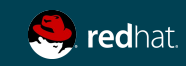

### **ERRORS**

Defining failure

You can apply a special type of conditional that if true will cause an error to be thrown.

- name: this command prints FAILED when it fails command: /usr/bin/example-command -x -y -z register: command\_result failed\_when: "'FAILED' in command\_result.stderr"

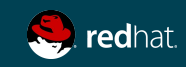

#### ERRORS

Managing errors using blocks

tasks:

- block:

- debug: msg='i execute normally'

- command: /bin/false

- debug: msg='i never execute, cause ERROR!'

rescue:

- debug: msg='I caught an error'

- command: /bin/false

 - debug: msg='I also never execute :-(' always:

- debug: msg="this always executes"

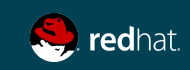

### LINEINFILE

Add, remove or update a particular line

- lineinfile: dest=/etc/selinux/config regexp=^SELINUX= line=SELINUX=enforcing
- lineinfile: dest=/etc/httpd/conf/httpd.conf regexp="^Listen " insertafter="^#Listen " line="Listen 8080"

Great example here :

Note : Using template or a dedicated module is more powerful

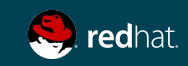

# LAB #2

Configure server groups using a playbook

#### **Objectives**

#### Using an Ansible playbook:

- 1. Change SELINUX to permissive mode on all your hosts
- 2. Install HTTPD on your web hosts only
- 3. Start and Enable HTTPD service on web hosts only if a new httpd package is installed.
- 4. Copy an motd file saying "Welcome to my server!" to all your hosts
- 5. Copy an "hello world" index.html file to your web hosts in /var/www/html
- 6. Modify the sshd.conf to set PermitRootLogin at no

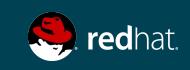

# LAB #2 - SOLUTION #1

---

- name: Lab2 - All server setup hosts: all become: yes vars: selinux: permissive

tasks:

- name: Configure selinux to {{ selinux }} selinux: policy: targeted state: "{{ selinux }}"
- name: Copy motd file copy: src=motd dest=/etc/motd

```
- name: Lab2 - Web server setup
  hosts: web
  become: yes
```
#### tasks:

- name: Install Apache yum: name=httpd state=present notify: RestartApache
- name: Copy Index.html copy: src=index.html dest=/var/www/html/index.html
- name: Set ssh root login at no lineinfile: dest=/etc/ssh/sshd\_config line="PermitRootLogin no" state=present notify: RestartSSH

#### handlers:

- name: RestartApache service: name=httpd state=restarted enabled=yes
- name: RestartSSH service: name=sshd state=restarted enabled=yes

### ANSIBLE VARIABLES AND CONFIGURATION MANAGEMENT

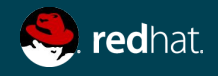

# VARIABLE PRECEDENCE

Ansible v2

- 1. extra vars
- 2. task vars (only for the task)
- 3. block vars (only for tasks in block)
- 4. role and include vars
- 5. play vars\_files
- 6. play vars\_prompt
- 7. play vars
- 8. set\_facts
- 9. registered vars
- 10. host facts
- 11. playbook host\_vars
- 12. playbook group\_vars
- 13. inventory host\_vars
- 14. inventory group\_vars
- 15. inventory vars
- 16. role defaults

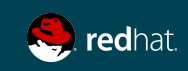

## MAGIC VARIABLES

Ansible creates and maintains information about it's current state and other hosts through a series of "magic" variables.

- **★ hostvars[inventory\_hostname]**
- **★ hostvars[<any\_hostname>]**

**{{ hostvars['test.example.com']['ansible\_distribution'] }}**

**★ group\_names**

**is a list (array) of all the groups the current host is in**

#### **★ groups**

**is a list of all the groups (and hosts) in the inventory.** 

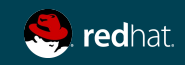

## MAGIC VARIABLES

Using debug mode to view content

- name: debug hosts: all

tasks:

- name: Show hostvars[inventory hostname] debug: var=hostvars[inventory hostname]
- name: Show ansible ssh host variable in hostvars debug: var=hostvars[inventory hostname].ansible ssh host
- name: Show group names debug: var=group\_names
- name: Show groups debug: var=groups

ansible-playbook -i ../hosts --limit <hostname> debug.yml

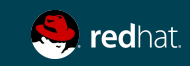

# Template module

Using Jinja2

Templates allow you to create dynamic configuration files using variables.

**- template: src=/mytemplates/foo.j2 dest=/etc/file.conf owner=bin group=wheel mode=0644**

**Documentation: [http://docs.ansible.com/ansible/template\\_module.html](http://docs.ansible.com/ansible/template_module.html)**

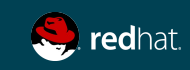

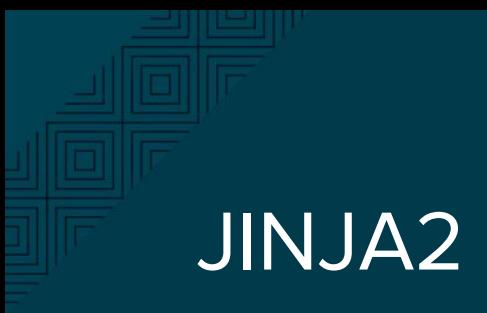

**Delimiters** 

Ansible uses Jinja2. Highly recommend reading about Jinja2 to understand how templates are built.

{{ variable }}

{% for server in groups.webservers %}

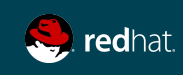

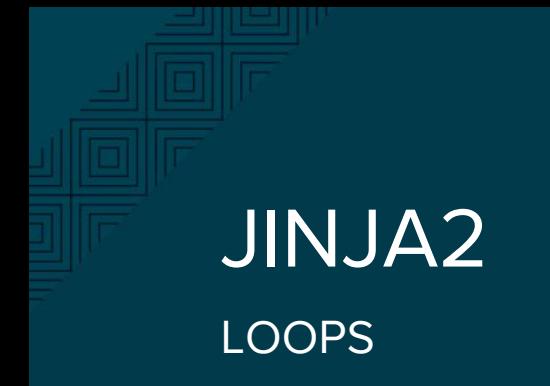

```
{% for server in groups.web %}
{{ server }} {{ hostvars[server].ansible_default_ipv4.address }}
{% endfor %}
```
web1 10.0.1.1 web2 10.0.1.2 web3 10.0.1.3

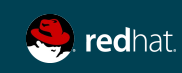

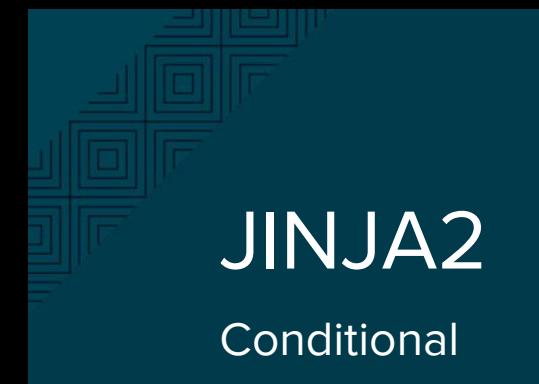

```
{% if ansible_processor_cores >= 2 %}
-smp enable
{% else %} 
-smp disable
{% endif %}
```
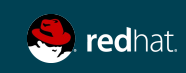

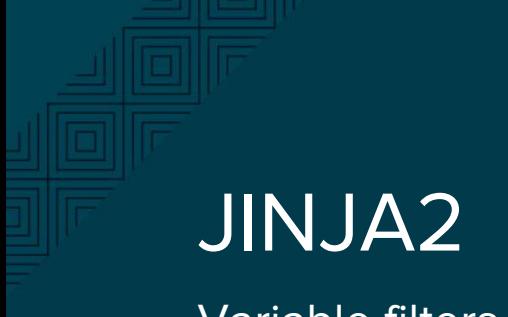

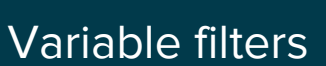

{% set my\_var='this-is-a-test' %} {{ my\_var | replace('-', '\_') }}

this\_is\_a\_test

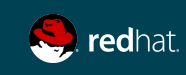

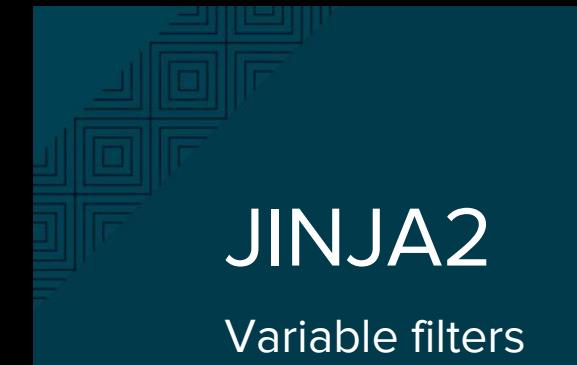

```
{% set servers = "server1,server2,server3" %}
{% for server in servers.split(",") %}
{{ server }}
{% endfor %}
```
server1 server2 server3

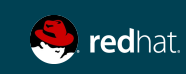

#### JINJA2, more filters

Lots of options...

```
# Combine two lists
{{ list1 | union(list2) }}
# Get a random number
{\f459} random } * * * * root /script/from/cron
# md5sum of a filename
{{ filename | md5 }}
# Comparisons
{{ ansible_distribution_version | version_compare('12.04', '>=') }}
# Default if undefined
```
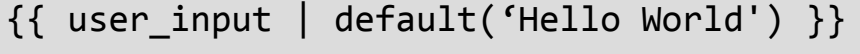

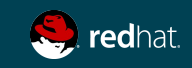

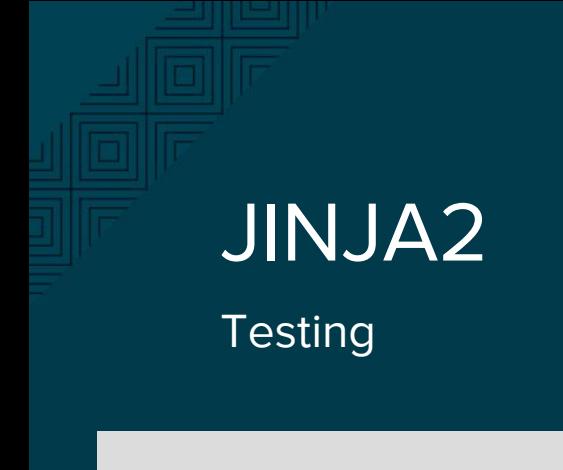

- {% if variable is defined %}
- {% if variable is none %}
- {% if variable is even %}
- {% if variable is string %}
- {% if variable is sequence %}

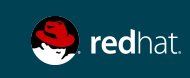

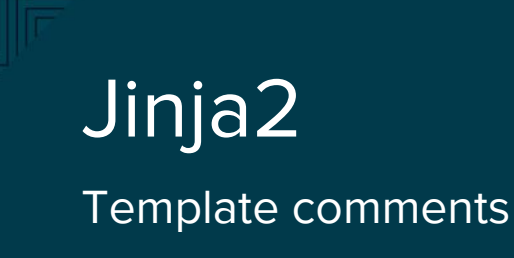

```
{% for host in groups['app_servers'] %}
    {# this is a comment and won't display #}
    {{ loop.index }} {{ host }}
{% endfor %}
```
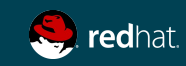

# YAML vs. Jinja2 Template Gotchas

YAML values beginning with a template variable must be quoted

```
vars:
   var1: {{ foo }} <<< ERROR!
  var2: "\{ \} bar \}"
   var3: Echoing {{ foo }} here is fine
```
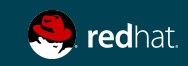

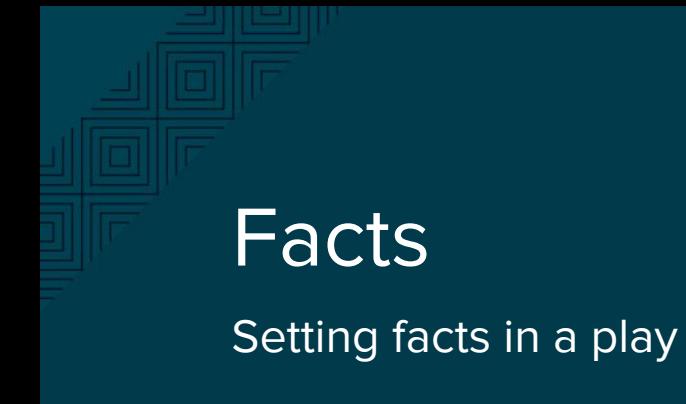

- # Example setting the Apache version
- shell: httpd -v|grep version|awk '{print \$3}'|cut -f2 -d'/' register: result
- set fact: apache\_version: "{{ result.stdout }}"

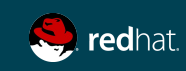

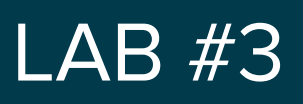

Configuration management using variables

#### **Objectives**

Modify you lab2 playbook to add the following:

- 1. Convert your MOTD file in a template saying : "Welcome to <hostname>!"
- 2. Install facter to all your hosts
- 3. Convert your index.html file into a template to output the following information:

Web Servers

centos1 192.168.3.52 - free memory: 337.43 MB

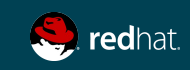

## LAB #3 - Help (debug file)

- name: debug hosts: all

tasks:

---

- name: Show hostvars[inventory hostname] debug: var=hostvars[inventory hostname]
- name: Show hostvars[inventory hostname].ansible ssh host debug: var=hostvars[inventory hostname].ansible ssh host
- name: Show group names debug: var=group\_names
- name: Show groups debug: var=groups

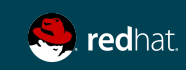

# ANSIBLE ROLES

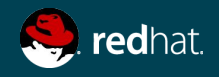

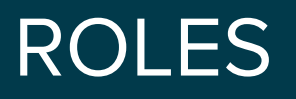

A redistributable and reusable collection of:

- ❏ **tasks**
- ❏ **files**
- ❏ **scripts**
- ❏ **templates**
- ❏ **variables**

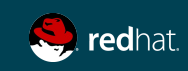

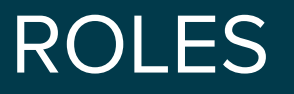

Often used to setup and configure services

- ➔ **install packages**
- ➔ **copying files**
- ➔ **starting deamons**

**Examples: Apache, MySQL, Nagios, etc.**

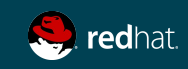

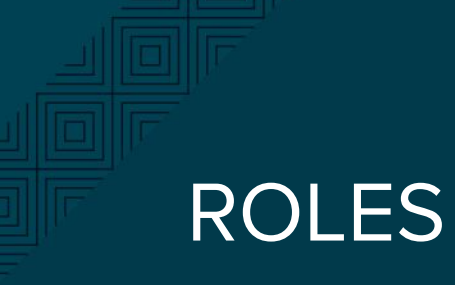

Directory Structure

**roles └── myapp ├── defaults ├── files ├── handlers**  $meta$  **├── tasks ├── templates**  $\sqrt{a}$ 

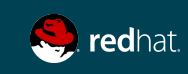

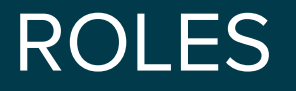

Create folder structure automatically

#### ansible-galaxy init <role\_name>

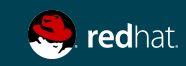

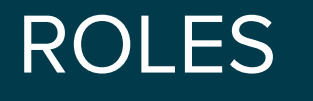

Playbook examples

---

- hosts: webservers roles:
	- common
	- webservers

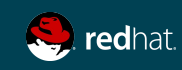

# ROLES

Playbook examples

---

- hosts: webservers roles:
	- common
	- { role: myapp, dir: '/opt/a', port: 5000 }
	- { role: myapp, dir: '/opt/b', port: 5001 }

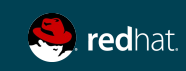
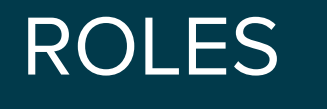

Playbook examples

- ---
- hosts: webservers roles:
	- { role: foo, when: "ansible\_os\_family == 'RedHat'" }

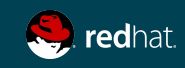

### ROLES

Pre and Post - rolling upgrade example

- hosts: webservers serial: 1

pre\_tasks:

---

- command:lb rm.sh  ${$  inventory hostname  $}$ } delegate\_to: lb
- command: mon\_rm.sh {{ inventory\_hostname }} delegate\_to: nagios

roles:

- myapp

post\_tasks:

- command: mon\_add.sh {{ inventory\_hostname }} delegate\_to: nagios
	- command: lb add.sh  ${$  inventory hostname  $}$ delegate\_to: lb

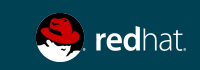

## ANSIBLE

# GALAXY

**<http://galaxy.ansible.com>**

#### ANSIBLE GALAXY

```
# ansible-galaxy search 'install git' --platforms el
Found 77 roles matching your search:
Name
```
# ansible-galaxy install davidkarban.git -p roles/

# ansible-galaxy list

# ansible-galaxy remove

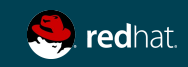

### $LAB$  #4

Convert the lab3 playbook in two roles

#### **Objectives**

- 1. Create 2 roles: common and apache
- 2. Create a playbook to apply those roles.
	- a. "common" should be applied to all servers
	- b. "apache" should be applied to your "web" group
- 3. Put the jinja2 templates in the appropriate folder.

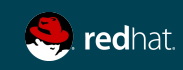

### LAB #4 - SOLUTION 1/3

#### Create directories using Ansible galaxy template

[centos@centos1 ~]\$ cd ansible ; mkdir roles ; cd roles [centos@centos1 roles]\$ ansible-galaxy init common ; ansible-galaxy init apache

#### Setup the apache role

---

---

```
[centos@centos1 roles]$ cd apache
[centos@centos1 apache]$ vim tasks/main.yml 
# tasks file for apache
      - name: Install Apache
         yum: name=httpd state=present
         notify: Restart Apache
      - name: Copy Index.html template
         template: src=index.html.j2 dest=/var/www/html/index.html
         notify: Restart Apache
[centos@centos1 apache]$ vim handlers/main.yml
# handlers file for apache
      - name: Restart Apache
         service: name=httpd state=restarted enabled=yes
[centos@centos1 apache]$ cp ../../index.html.j2 templates/
```
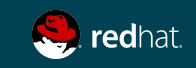

#### LAB #4 - SOLUTION 2/3

#### Setup the common role

```
[centos@centos1 apache]$ cd ../common 
[centos@centos1 common]$ vim tasks/main.yml 
---
```
#### # tasks file for common

- name: Configure selinux to permissive selinux: policy: targeted state: permissive
- name: Copy motd template template: src=motd.j2 dest=/etc/motd
- name: install facter yum: name=facter state=present

[centos@centos1 apache]\$ cp ../../motd.j2 templates/

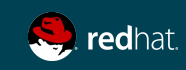

### LAB #4 - SOLUTION 3/3

#### Setup the playbook

```
[centos@centos1 common]$ cd ../../ 
[centos@centos1 lab4]$ vim install.yml 
---
- name: Lab4 - All server setup
   hosts: all
   become: yes
   roles:
       - common
- name: Lab4 - Web server setup
   hosts: web
   become: yes
   roles:
       - apache
```
[centos@centos1 lab4]\$ ansible-playbook -i ../hosts install.yml

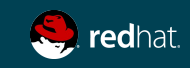

### ANSIBLE TOWER

What are the added values ?

- ➔ **Role based access control**
- ➔ **Satellite and Cloudforms integration**
- ➔ **Push button deployment**
- ➔ **Centralized logging & deployment**
- ➔ **Notification to Slack, Twilio, Irc, webooks, ...**
- ➔ **System tracking**

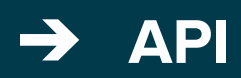

ANSIBLE TOWER 20 minutes demo : https://www.ansible.com/tower

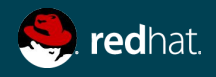

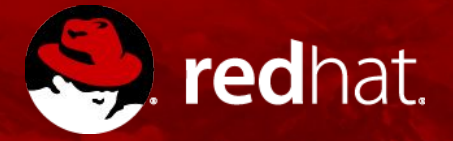

# **THANK YOU**

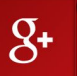

plus.google.com/+RedHat

f

facebook.com/redhatinc

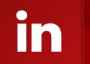

 $\frac{You}{Table}$ 

linkedin.com/company/red-hat

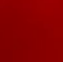

youtube.com/user/RedHatVideos

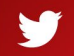

twitter.com/RedHatNews

#### FIXING VIM FOR YAML EDITION

```
# yum install git (required for plug-vim)
$ cd
$ curl -fLo ~/.vim/autoload/plug.vim --create-dirs 
https://raw.githubusercontent.com/junegunn/vim-plug/master/plug.vim
$ vim .vimrc
call plug#begin('~/.vim/plugged')
Plug 'pearofducks/ansible-vim'
call plug#end()
$ vim
:PlugInstall
When you edit a file type : 
:set ft=ansible
```
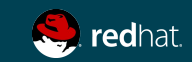

### TRAVIS CI INTEGRATION

Setup

**Procedure : https://galaxy.ansible.com/intro** 

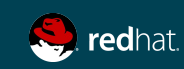

### ROLES - INTEGRATION WITH TRAVIS CI

#### Ansible 2+, the magic is in .travis.yml

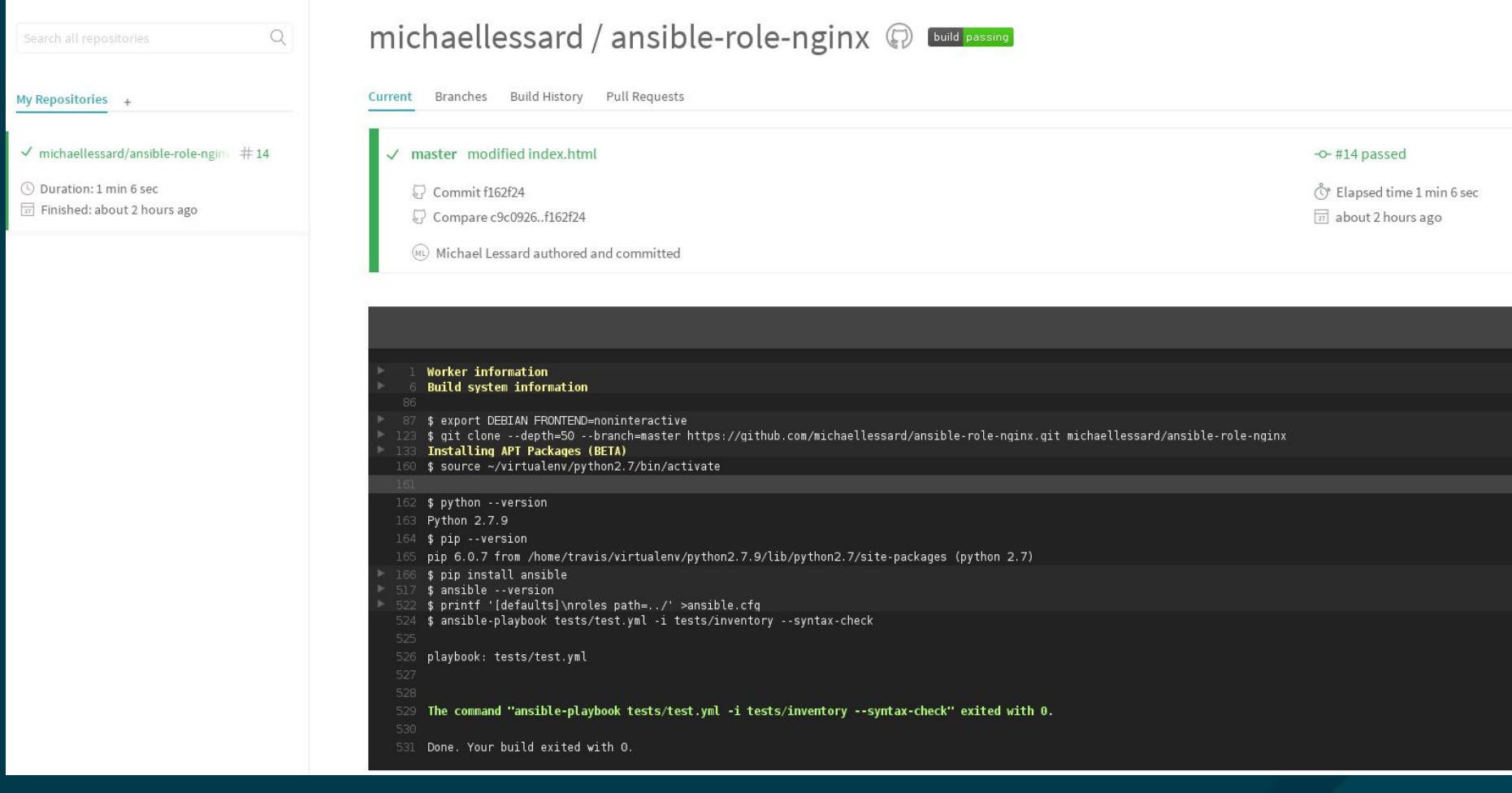

### TRAVIS CI INTEGRATION

#### [centos@centos7-1 nginx]\$ vim .travis.yml

-- language: python python: "2.7"

# Use the new container infrastructure sudo: required

# Install ansible addons: apt:

packages:

- python-pip

install:

- # Install ansible
- pip install ansible
- # Check ansible version
- ansible --version
- # Create ansible.cfg with correct roles\_path
- printf '[defaults]\nroles\_path=../' >ansible.cfg

script:

- # Basic role syntax check
- ansible-playbook tests/test.yml -i tests/inventory --syntax-check

```
notifications:
```
webhooks: https://galaxy.ansible.com/api/v1/notifications/

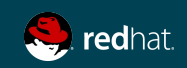